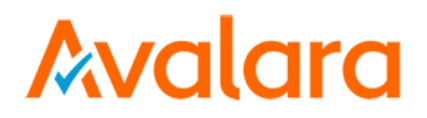

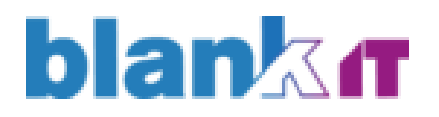

# **Avalara Integration Solution**

XXAVL - Installation instructions for Oracle EBS Connection

# <span id="page-1-0"></span>Avalara Document Control

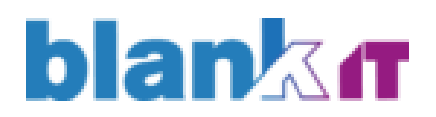

4

**Change Record**

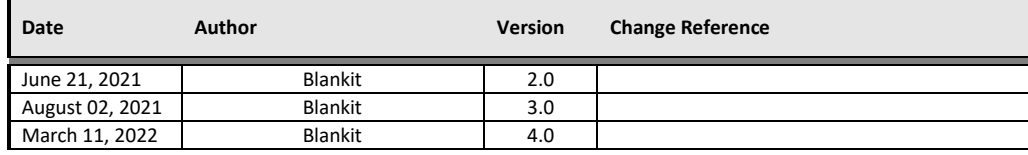

#### **Reviewers**

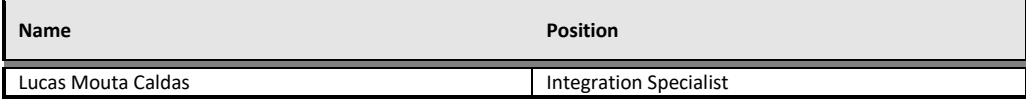

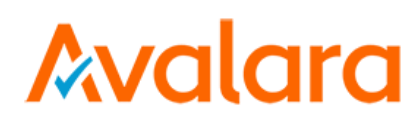

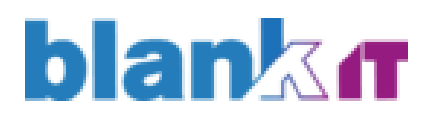

# Contents

# Sumary

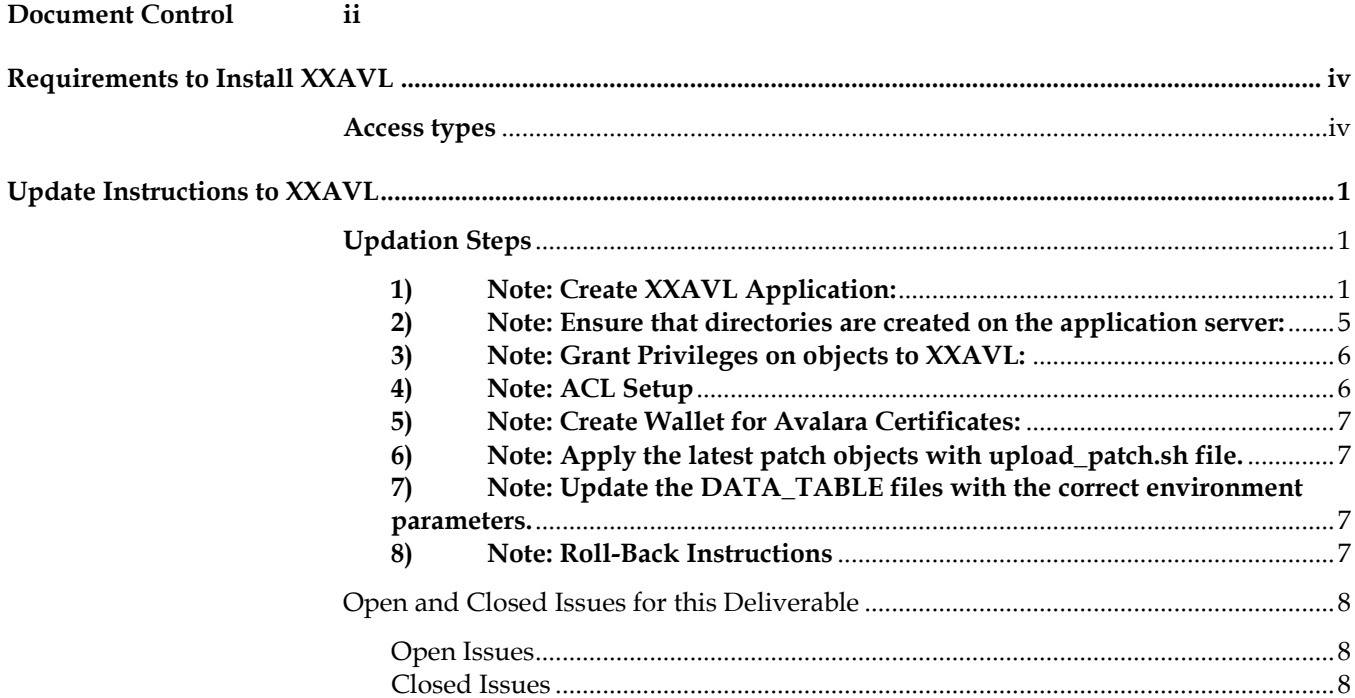

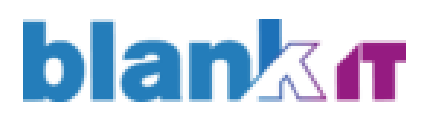

# <span id="page-3-0"></span>Requirements to Install XXAVL

### <span id="page-3-1"></span>**Access types**

- 1. EBS Application Server (Host/User/Password)
- 2. EBS Database Server (Host/User/Password)
- 3. Oracle APPS Password
- 4. Oracle SysAdmins Password
- 5. EBS WEBLogic Password
- 6. EBS SYSTEM Password
- 7. Wallet Directory
- 8. Avalara Integration USER\_ID and USER\_SECRET

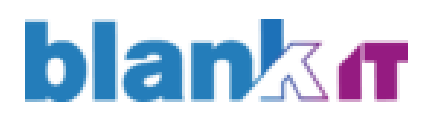

# <span id="page-4-0"></span>Update Instructions to XXAVL

**Machine: Application Server**

### <span id="page-4-1"></span>**Updation Steps**

# <span id="page-4-2"></span>**1) Note: Create XXAVL Application:**

- Go to folder \$APPL\_TOP/admin
- Rename the file **newprods.txt** to **newprods.txt.ori**
- Change the file **newprods.txt,** including the text below:

%%% Splicer control file format 12.0.A # # \$Header: newprods.txt 120.1 2021/04/01 18:00:00 marcelobetim noship \$ # # # Section for Oracle Support Diagnostic Tools

product=xxavl base\_product\_top=\*APPL\_TOP\* oracle\_schema=xxavl sizing factor=100 main\_tspace=APPS\_TS\_TX\_DATA index\_tspace=APPS\_TS\_TX\_IDX temp\_tspace=TEMP default\_tspace=APPS\_TS\_TX\_DATA

# end of Oracle Support Diagnostic Tools

- Create the file with name **xxavlterr.txt,** including the text below:

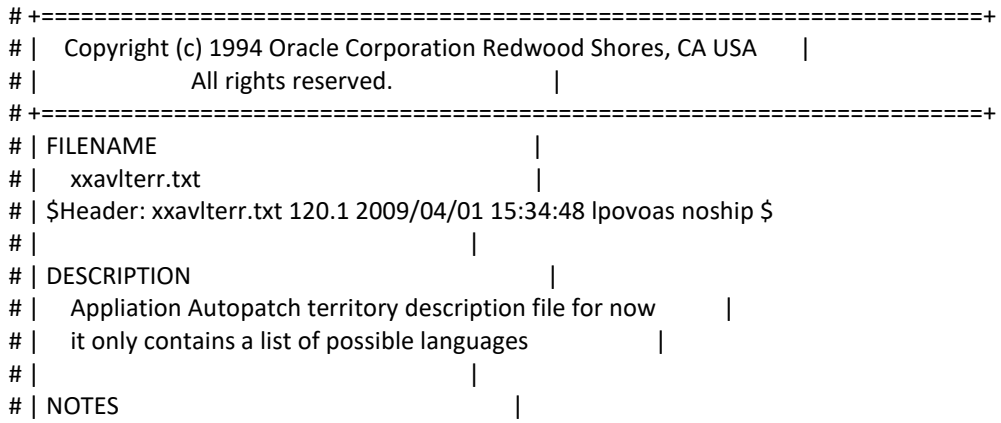

# Walara

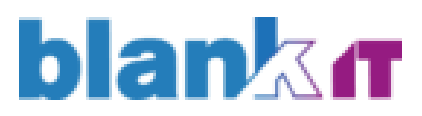

# | All comment lines must begin with a #. # | HISTORY | # | 01-ABR-09 Luiz Povoas created # +=======================================================================+ # %%% Single-product territory data file format 12.0.A # # Release abbreviation # 10.7 - R1107, 11.0 = R11.0.28, 11.5 = R115 R120 # # ############################################################### # LIST OF LANGUAGE INFO # ############################################################### # # See applterr.txt for more info on what the fields for a language mean # # You should specify the product's name in American English # # You do not need to include records for other languages unless you need to # specify the product's name in other languages # # ############################ # # language id, shortname, codes and names 0 usaeng US AMERICAN EN US American English # appltape filename, appltape filename for loc. products, codeset appltape.txt appltape.txt WE8ISO8859P1 # signon translated, standard dg name, other dg prefix Yes Standard Data Group # products that have dnls.drv files none # products that have bnls.drv files none # products that have fnls.drv files none # products that have GV dnls.drv files none # products that have GV fnls.drv files none # product names in this language c xxavl XXAVL\_Applications END\_OF\_PRODUCT\_NAMES # # You may specify info for other languages here, but usually you will # not need to do this. # END\_OF\_LANGUAGE\_INFO # # ################################################################# # end of xxavlterr.txt file # #################################################################

# walara

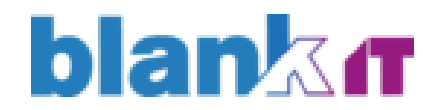

Check an available APPLICATION ID, using the following query (In the case of DEV, we use 22006):

If a new ID is used, replace ID 22006 (in red) with the new one in the text below, use ID above 20000.

select decode(count ,0, 'Selected number is available', 'Selected number is already in use') Status, &&enter\_custom\_applID selected\_number from ( select count(\*) as count from ( select 'x' from fnd\_oracle\_userid where oracle id= &&enter\_custom\_applID union select 'x' from fnd\_application where application id= &&enter\_custom\_applID ) );

- If the APPLICATION ID is available, create the **xxavlprod.txt** file and place the following inside it:

(If a new ID is used, replace ID 22006 (in red) with the new one in the text below, use ID above 20000)

# +=======================================================================+ # | Copyright (c) 1992 Oracle Corporation Redwood Shores, CA USA | # | All rights reserved. # +=======================================================================+ # | FILENAME | # | xxavlprod.txt | | # | \$Header: xxavlprod.txt 120.1 2021/04/01 18:00:00 marcelobetim oship \$ | # | | # | DESCRIPTION | # | Common product description file. # | | # | NOTES | # | All comment lines must begin with a #. # | This file is changed with each release. # | HISTORY | # | 01-ABR-21 created | # +=======================================================================+ # # ################################################## # file format id (should begin with "%%%") # ################################################## %%% Single-product product data file format 12.0.A # # ################################################## # LIST OF PRODUCT ABBREVIATIONS and the corresponding application ids. # This list lets you forward-reference the abbreviations of shared products. # This list should match the official correspondence between id and # abbreviation, given for each product in the Product List. # ################################################## #

<sup>#</sup> Product specific Product ID's

xxavl 22006

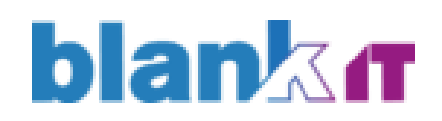

END\_OF\_PRODUCT\_ABBREVIATIONS -999 # # ################################################## # Oracle Support Diagnostic Tools # ################################################## # # application id, abbreviation, shortname, prefix 22006 xxavl XXAVL APP # multiple product installations for msob, "controlled release", shared only # optional fourth field is "stub product". default is No No No No No # multilingual, has NLADD.sql Yes Yes # install oracle id, default ORACLE username, default ORACLE password 22006 XXAVL XXAVL # concurrent conflict set id (logical database id) 0 # minimum version you can upgrade from, for shared and for fully-installed 1.0.0 1.0.0 # shared products # FND, AK, AX and AZ are required for this section # For example: # fnd ak ax az gl inv po ap fa ar oe as per pay mfg bom eng mrp crp wip pa # If you list a product in the set-to-install or required-as-installed # sections below, you MUST also list the product as a shared product # fnd ak ax az none # product libraries needed for "make -f <product>.mk all" # For example: fnd alr gl rg none # when install this product, set these other products to install # This is the set-to-install section # AK, AX and AZ are required for this section # For example: ak ax az rg # This section must exactly match the required-as-installed section # ak ax az none # requires that these other products are fully installed or installing # This is the required-as-installed section # AK, AX and AZ are required for this section # For example: ak ax az rg # This section must exactly match the set-to-install section # ak ax az none # # ################################################## # END OF PRODUCT LIST # ################################################## # END\_OF\_PRODUCTS # # ################################################## # START OF RELEASE LIST

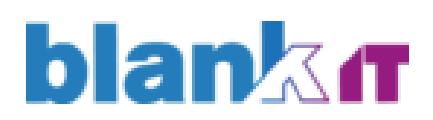

# ################################################## # For each release, the products should be listed in install/upgrade order. # FND should always be listed first in the release. # # The first release listed should be the lowest release # we support upgrading from (e.g. release 10.5.0 for MPL 10) # AutoInstall will stop if a product version is lower than the lowest release. # AutoInstall will assume that if a product version is at the lowest release, # then it can be upgraded to the current release. # # # ################################################## # Release 12.0.0 # ################################################## # # release name, for use by AutoInstall only Release 12.0.0 # release version, for FND\_PRODUCT\_GROUPS and the \ Help Version feature. # this value should not contain any English. 12.0.0 # release abbreviation, rename prefix, release type R120 R120\_ additional-this-mpl # list of products and versions XXAVL 12.0.0 END\_OF\_RELEASE 0.0.0 # # # ################################################################# # end of xxavlprod.txt file # ################################################################# #

- Turn off the application.
- Run adsplice and follow the instructions on the screen. At the end of the process, the system will run the auto-config in the environment.

#### <span id="page-8-0"></span>**2) Note: Ensure that directories are created on the application server:**

\$XXAVL\_TOP/forms/US \$XXAVL\_TOP/forms/PTB \$XXAVL\_TOP/patch/115/driver \$XXAVL\_TOP/patch/115/import \$XXAVL\_TOP/patch/115/publisher/defs \$XXAVL\_TOP/patch/115/publisher/templates \$XXAVL\_TOP/patch/115/sql

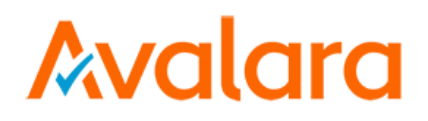

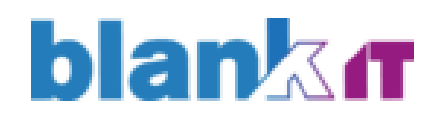

# <span id="page-9-0"></span>**3) Note: Grant Privileges on objects to XXAVL:**

Make sure the grants located on TAX\_COMPLIANCE\_VX.X\grants are fully implemented before executing the Upload\_patch.sh file.

# <span id="page-9-1"></span>**4) Note: ACL Setup**

After schema installation both on APP and DB and grants, it's necessary to create the ACL and set it for the scham XXAVL so it can connect with external hosts. To do it run the script bellow with Sys user on SQL Developer (Change the URL in the ACL host in case of PROD change from "apigateway.sandbox.avalarabrasil.com.br" to "api-gateway.avalarabrasil.com.br").

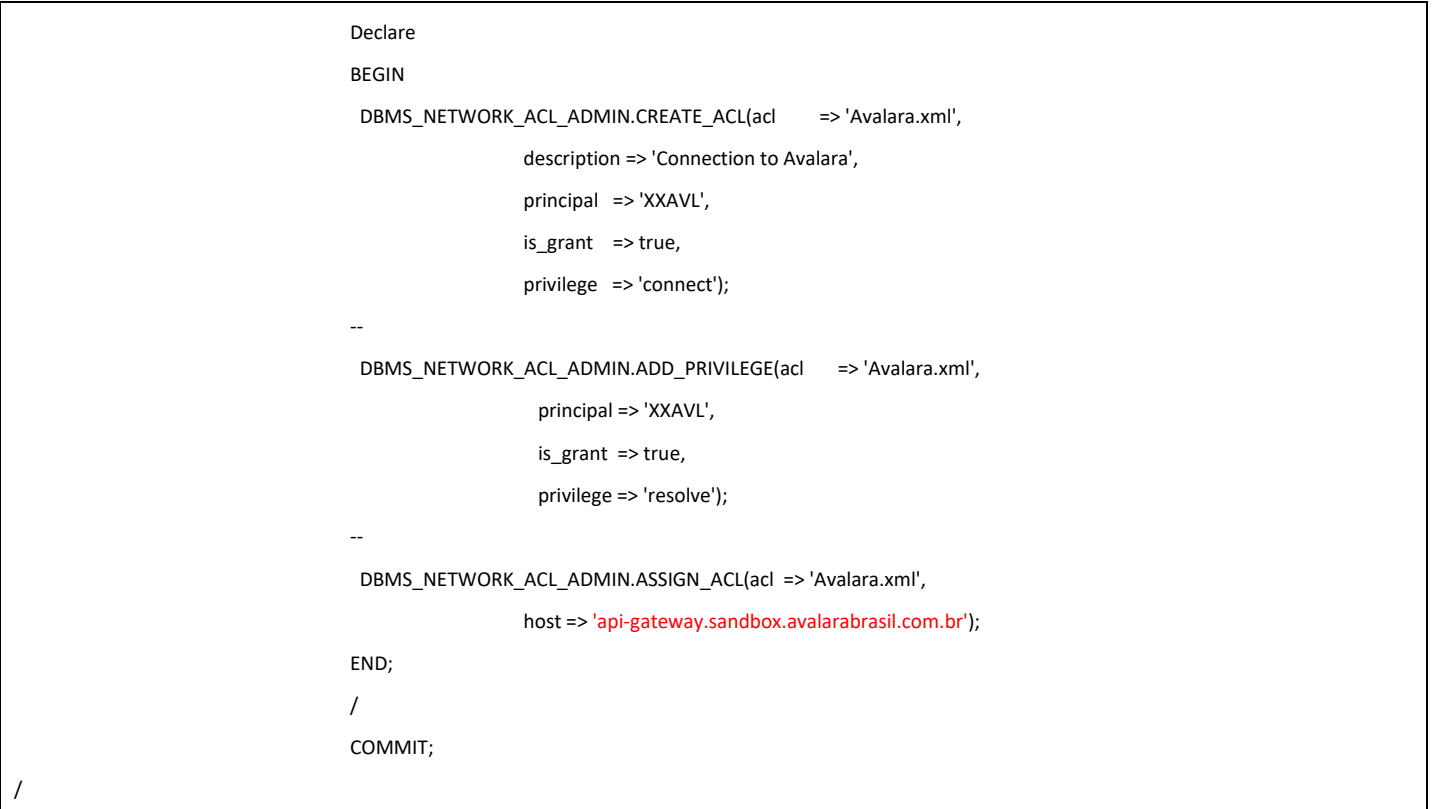

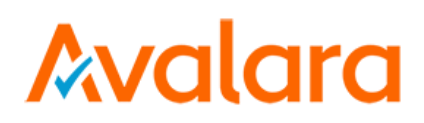

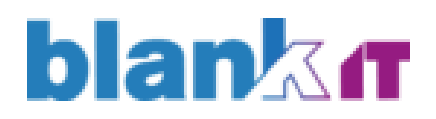

# <span id="page-10-0"></span>**5) Note: Create Wallet for Avalara Certificates:**

#### **Data base server**

- Create a folder on the server. Example:

#### **mkdir -p /u01/app/oracle/wallet**

- Copy certificates to folder /tmp/cert
- Run the commands below:

**sh orapki wallet create -wallet /u01/app/oracle/wallet -pwd @Certificad0s -auto\_login**

**sh orapki wallet add -wallet /u01/app/oracle/wallet -trusted\_cert -cert /tmp/cert/Certificado\_amazon\_auth.cer -pwd @Certificad0s sh orapki wallet add -wallet /u01/app/oracle/wallet -trusted\_cert -cert /tmp/cert/Certificado\_amazon\_C1\_auth.cer -pwd @Certificad0s sh orapki wallet add -wallet /u01/app/oracle/wallet -trusted\_cert -cert /tmp/cert/Certificado\_starfield\_auth.cer -pwd @Certificad0s sh orapki wallet add -wallet /u01/app/oracle/wallet -trusted\_cert -cert /tmp/cert/Certificado\_starfield\_C2\_auth.cer -pwd @Certificad0s**

## <span id="page-10-1"></span>**6) Note: Apply the latest patch objects with upload\_patch.sh file.**

Copy the patch content to the Aplication server \$XXAVL\_TOP folder, extract its content and run the file upload patch.sh, after the instalation send back a copy of the logs folder.

#### <span id="page-10-2"></span>**7) Note: Update the DATA\_TABLE files with the correct environment parameters.**

Change the Avalara integration user, Wallet address and Password on the file DATA\_TABLE\ XXAVL\_PARAMETERS.sql and change the API URL on the file DATA\_TABLE\XXAVL\_MODULOS.sql.

### <span id="page-10-3"></span>**8) Note: Roll-Back Instructions**

Drop all XXAVL objects, inactivate the concurrent requests and the Avalara Integration Responsibility.

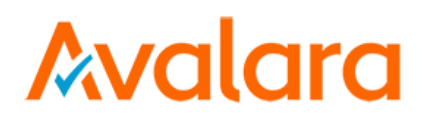

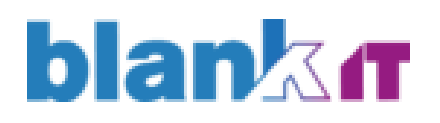

# <span id="page-11-0"></span>**Open and Closed Issues for this Deliverable**

#### <span id="page-11-1"></span>**Open Issues**

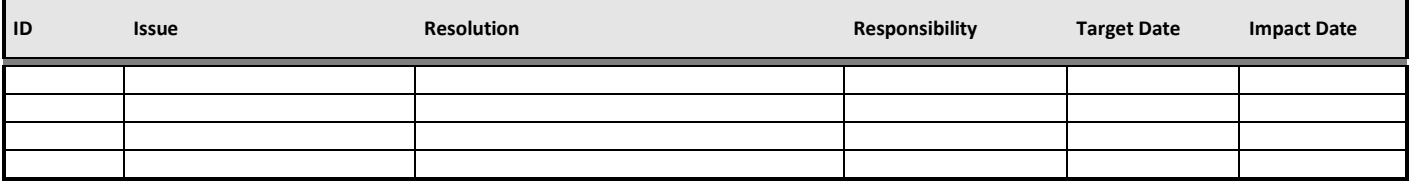

#### <span id="page-11-2"></span>**Closed Issues**

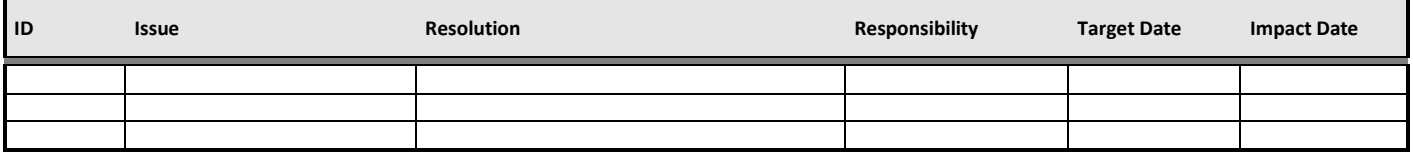